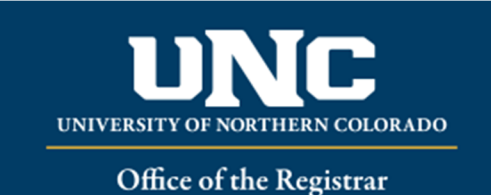

For staff who has access to banner and need to look up a student record.

- Type **SPAIDEN in navigation bar in banner**
	- o click on … next to the + sign.
	- o Select **Alternate ID**

 $\mathbb{R}^2$ 

o Staff can search by Social Security Number or any combination of name and/or date of birth.

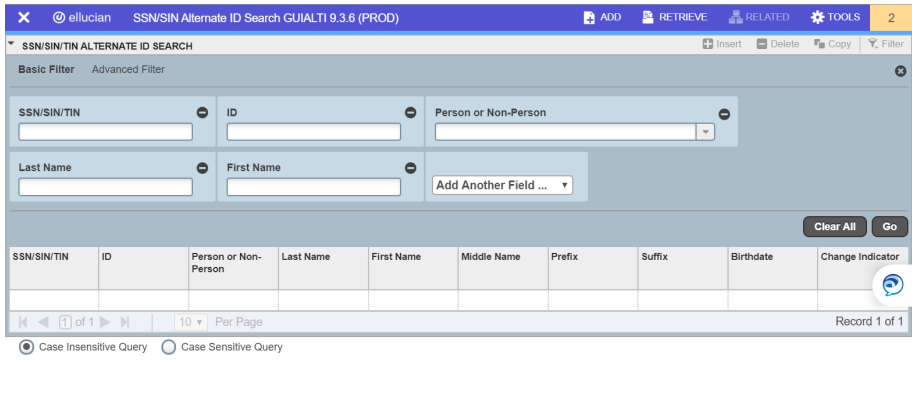

 $\boxed{\mathbf{x}}$ CANCEL SELECT

A wildcard % is a special character that represents one or more other characters.

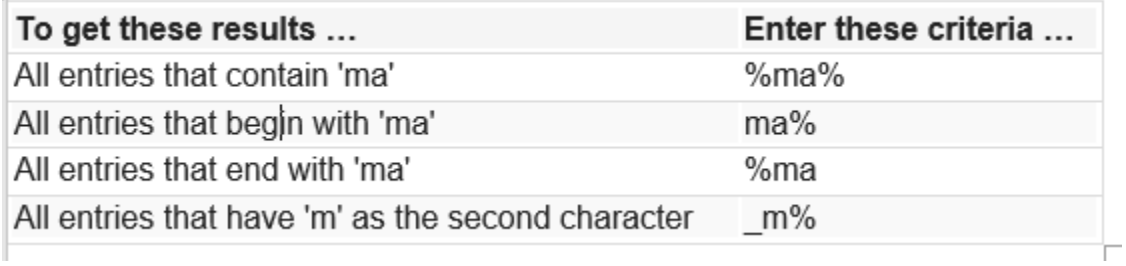